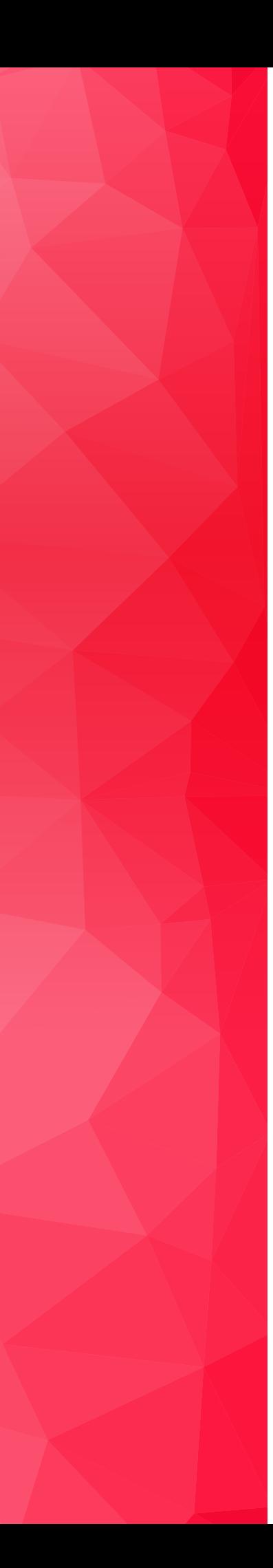

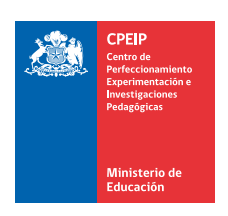

# MANUAL PORTAFOLIO EDUCACIÓN DE ADULTOS 2018

## ¿Dónde informarse?

Visite el sitio web www.docentemas.cl

Para consultas acerca de la elaboración del Portafolio y otros aspectos específicos: Consulte al Centro de Llamados Docentemás

## 600 222 0011

Lunes a viernes, de 09:00 a 22:00 hrs. Desde el 23 de julio al 26 de octubre Valor de llamada local

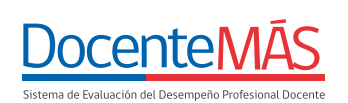

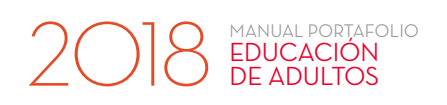

## Índice

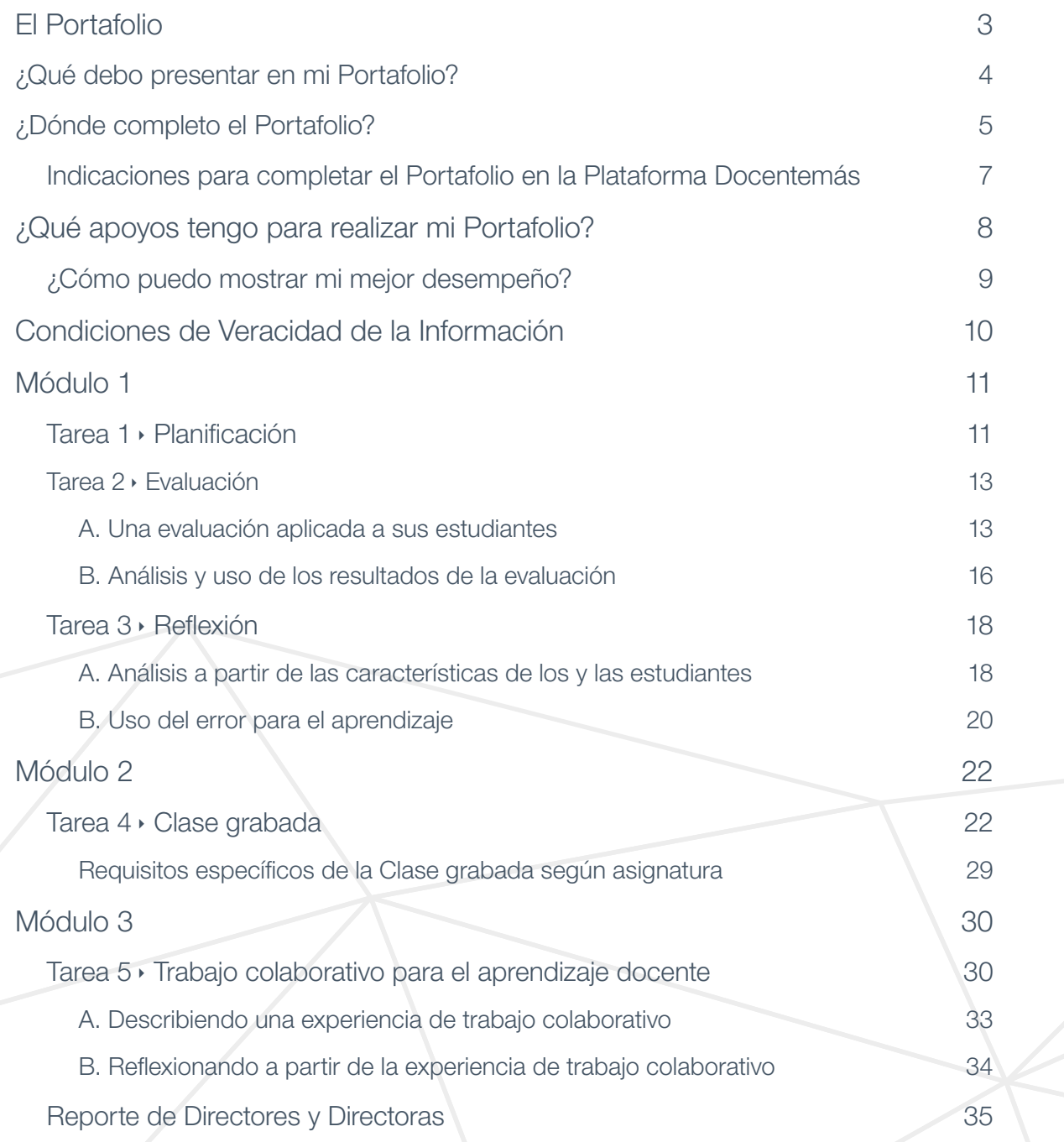

## El Portafolio

<span id="page-2-0"></span>El Portafolio es un instrumento que permite conocer el desempeño de los y las docentes que ejercen en aula. Se basa en el Marco para la Buena Enseñanza (MBE), que establece los estándares para las prácticas pedagógicas a nivel nacional.

Está compuesto por tres módulos, cada uno de los cuales solicita evidencia o muestras del trabajo de cada docente:

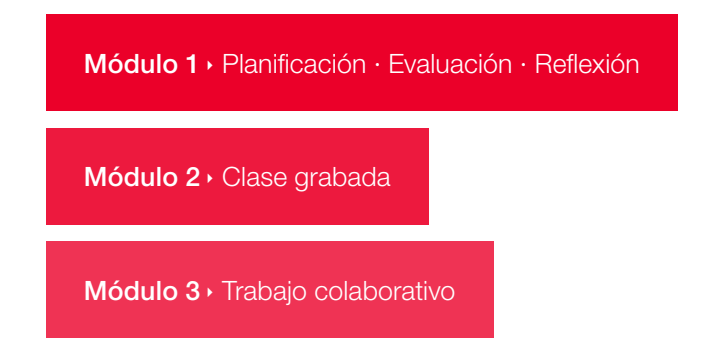

En este manual encontrará las instrucciones necesarias para desarrollar las tareas de cada módulo. Es importante que desarrolle su Portafolio guiándose por **este manual**, ya que hay diferencias en las instrucciones para docentes de distintos grupos y también de un año a otro.

Usted dispone de 12 semanas para elaborar su Portafolio, desde el 30 de julio hasta el 19 de octubre de 2018. Durante dicho periodo recibirá información en su correo electrónico con datos prácticos y recordatorios para que pueda cumplir con este plazo.

Con la entrada en vigencia de la Ley Nº 20.903<sup>1</sup> el año 2016, que crea el Sistema de Desarrollo Profesional Docente, el puntaje obtenido en este Portafolio, en conjunto con el resultado en la Evaluación de Conocimientos Específicos y Pedagógicos, es considerado para definir el tramo en la **Carrera Docente**<sup>2</sup>.

1. Puede descargar la Ley Nº 20.903 en la sección *[Documentos Descargables](http://www.docentemas.cl/pages/documentos-descargables.php)* del sitio web *[www.docentemas.cl](http://www.docentemas.cl)*.

3

2. Si desea conocer más sobre la Carrera Docente, visite el sitio web *www.politicanacionaldocente.cl*.

## <span id="page-3-0"></span>2018 EDUCACIÓN

## ¿Qué debo presentar en mi Portafolio?

Usted debe desarrollar y presentar tres módulos:

#### Módulo 1

- Planificación: describir tres clases de una unidad.
- ▸ Evaluación: presentar alguna evaluación de dicha unidad y analizar sus resultados.
- ▸ Reflexión: responder preguntas de reflexión pedagógica.

#### Módulo 2

Clase grabada: mostrar su desempeño profesional a través de la grabación de una clase de aproximadamente 40 minutos y completar una ficha descriptiva de esta.

Desarrolle los Módulos 1 y 2 con estudiantes de Educación de Adultos: de Enseñanza Básica o Educación Media (de acuerdo a cómo se inscribió para esta evaluación) a los que les esté haciendo clases y en la asignatura por la que se evaluará.

Dado que estos módulos son independientes entre sí, puede desarrollarlos con el mismo curso o contenidos, o bien, con cursos y contenidos distintos. Lo importante es que estos correspondan a su inscripción.

### Módulo 3

Trabajo colaborativo: describir una experiencia de trabajo colaborativo y reflexionar a partir de ella.

El Módulo 3 corresponde a aspectos transversales de su práctica docente, por lo que no está obligado/a a desarrollarlo en ningún nivel o asignatura en particular.

<span id="page-4-0"></span>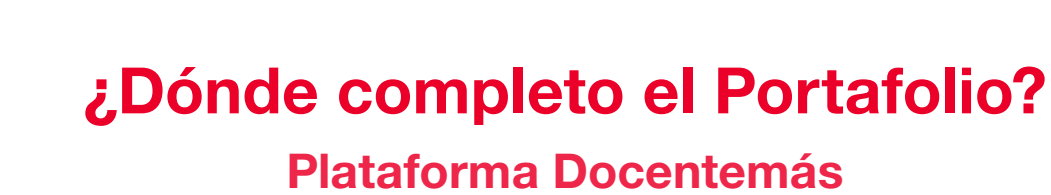

Como docente en proceso de evaluación, usted es usuario/a de la Plataforma Docentemás. Esto es importante pues TODO el Portafolio debe ser completado en la Plataforma, excepto la grabación de la clase, que deberá entregar a su Coordinador/a Comunal<sup>3</sup>.

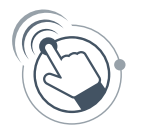

MANUAL PORTAFOLIO EDUCACIÓN<br>DE ADULTOS

> Este ícono aparecerá en este manual cada vez que usted deba realizar alguna acción en la Plataforma Docentemás.

Puede ingresar a ella haciendo *[clic aquí](https://www.swdm-mideuc.cl/PlataformaDocente/login.aspx?ReturnUrl=%2fplataformadocente%2finicio.aspx#)*, o bien, a través del sitio web *[www.docentemas.cl](http://www.docentemas.cl)* en el botón "Plataforma Docentemás" presionando "Acceso Docentes".

Desde el 30 de julio usted podrá comenzar a completar las tareas del Portafolio en la Plataforma. Una vez que ingrese a ella encontrará la siguiente portada:

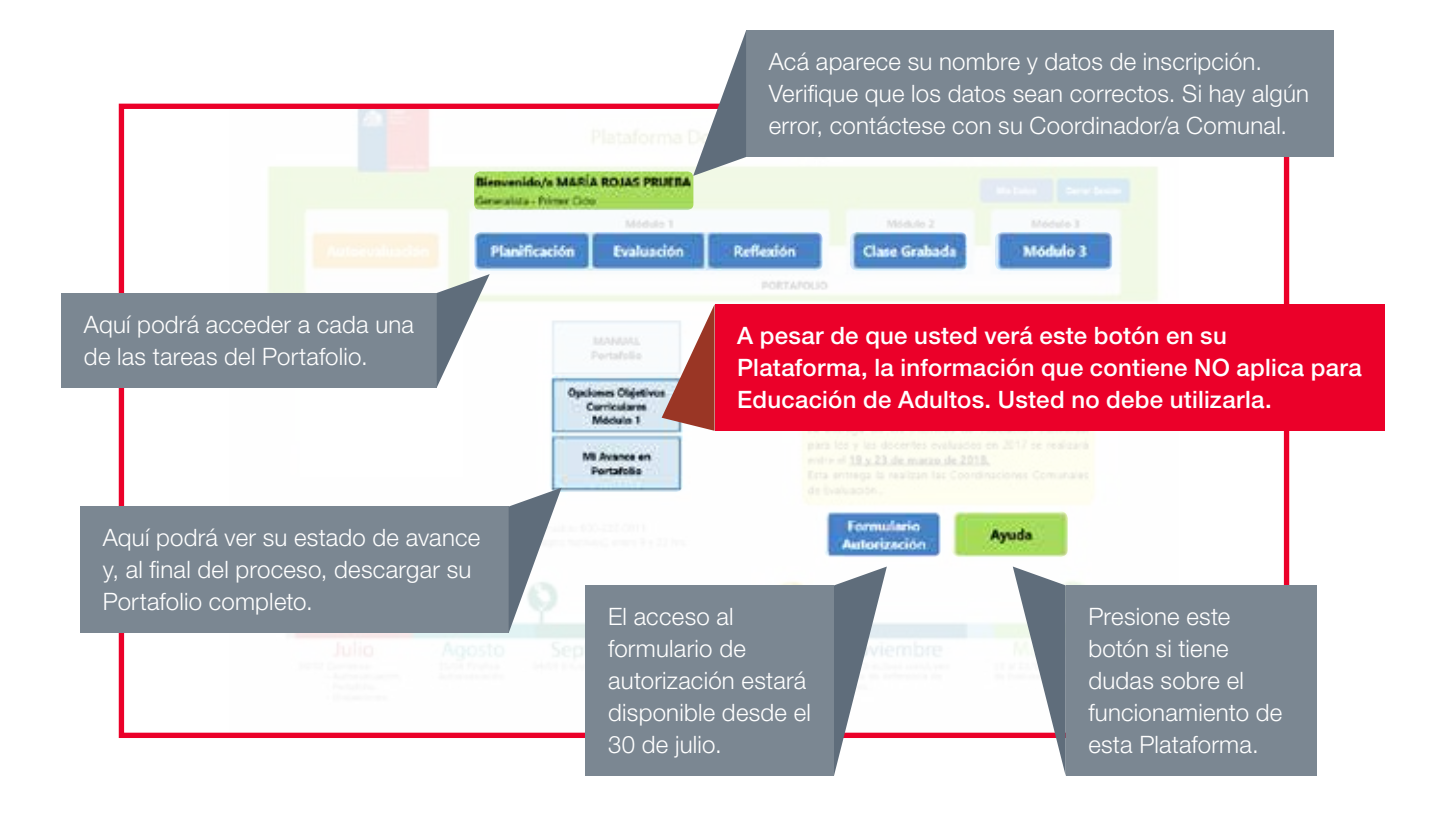

<sup>3.</sup> El/la Coordinador/a Comunal es el/la Jefe/a DAEM o Director/a de la Corporación de Educación Municipal, responsable de administrar localmente la Evaluación Docente. Podrá encontrar los datos de contacto de su Coordinador o Coordinadora Comunal en el sitio web *[www.docentemas.cl](http://www.docentemas.cl)*.

## ¡¡No espere hasta última hora para completar su Portafolio!!

La Plataforma estará activa para completar el Portafolio desde el 30 de julio, por lo que usted puede ir avanzando en las tareas paulatinamente y en el orden que prefiera. Evite posibles dificultades por aglomeración de usuarios/as cerca del plazo final.

Si tiene problemas de conectividad que le dificultan completar las tareas en línea:

- ▸ Puede trabajar primero en un archivo Word y conectarse solo para traspasar sus respuestas a la Plataforma, copiando y pegando los textos. Esto reducirá el tiempo que debe estar conectado/a a Internet.
- ▸ En el botón "AYUDA" de la Plataforma encontrará un archivo Word que puede utilizar para esto.
- ▸ Para cada tarea hay una cantidad máxima de caracteres permitida que debe tener en cuenta. Esta cantidad se indica en la misma Plataforma.

## **IMPORTANTE**

MANUAL PORTAFOLIO

EDUCACIÓN<br>DE ADULTOS

Como parte de la corrección de los Portafolios, se ha implementado un sistema de revisión digital que permite detectar situaciones de plagio parcial o total.

El resultado de esta revisión es analizado por el CPEIP para determinar si se han contravenido las Condiciones de Veracidad de la Información. En tal caso, se declarará OBJETADO el Portafolio de los o las docentes involucrados/as, quedando sujetos/as a las sanciones que sean pertinentes según el régimen laboral que los/as regule.

<span id="page-6-0"></span>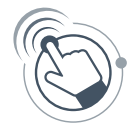

## Indicaciones para completar el Portafolio en la Plataforma Docentemás

▸ Cuando trabaje en la Plataforma, es fundamental que vaya guardando su avance a medida que completa sus respuestas. Para ello, debe presionar el botón "Guardar".

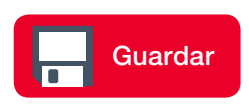

- ▸ Podrá ir revisando un resumen de su avance al hacer clic en el botón "Mi Avance en Portafolio".
- ▸ Usted podrá modificar sus respuestas en la Plataforma todas las veces que quiera hasta el 19 de octubre a las 23:59 hrs.
- ▸ Cumplido este plazo, todo lo guardado en la Plataforma se considerará como la versión final y presentada de su Portafolio (no podrá hacer cambios con posterioridad).
- ▸ Usted podrá conservar una copia de la versión final y presentada de su Portafolio en formato PDF, que estará disponible para descargar desde la Plataforma Docentemás a partir del 20 de octubre. Las instrucciones para hacer esto se enviarán por correo electrónico a todos/as los/as docentes evaluados/as, y también se publicarán en el sitio web *www.docentemas.cl*.
- ▸ A partir del 30 de julio, al ingresar a la Plataforma podrá acceder a un FORMULARIO DE AUTORIZACIÓN. A través de él, se solicita su consentimiento para usar la información entregada en su evaluación para estudios e iniciativas de investigación educacional y apoyo pedagógico.

Para acceder al formulario, haga clic en el botón "Formulario Autorización" de la Plataforma Docentemás.

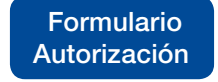

Puede conocer el formulario antes del 30 de julio ingresando a la sección *[Documentos](http://www.docentemas.cl/pages/documentos-descargables.php) [Descargables](http://www.docentemas.cl/pages/documentos-descargables.php)* del sitio web Docentemás o haciendo clic en el botón "Ayuda" de la Plataforma.

#### ¿Dudas con el uso de la Plataforma?

Puede recurrir a:

▸ *[Preguntas frecuentes](http://www.docentemas.cl/pages/preguntas-frecuentes.php)* del sitio web *[www.docentemas.cl](http://www.docentemas.cl)*.

- ▸ Botón "AYUDA" de la Plataforma Docentemás.
- ▸ Centro de Llamados Docentemás (600 222 0011).

<span id="page-7-0"></span>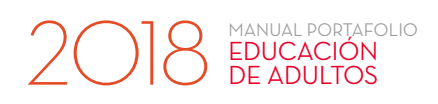

## ¿Qué apoyos tengo para realizar mi Portafolio?

#### Marco para la Buena Enseñanza (MBE)

Contiene los estándares para las prácticas pedagógicas en los que se basa el Portafolio. El MBE vigente se encuentra en la sección *[Documentos Descargables](http://www.docentemas.cl/pages/documentos-descargables.php)* del sitio web Docentemás.

### Marco para la<br>BUENA ENSEÑANZA

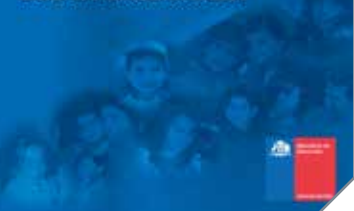

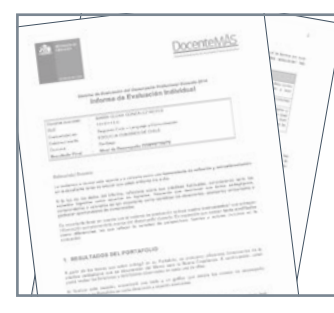

#### Informe de Evaluación Individual

Si se ha evaluado antes, revise su informe de resultados para identificar qué aspectos de su práctica pedagógica debe potenciar o reforzar.

#### Sitio web *www.docentemas.cl*

En la sección *[Ilustraciones del Portafolio](http://www.docentemas.cl/portafolio/)* encontrará ejemplos de prácticas docentes de distintas asignaturas, evaluadas en este Portafolio. Revisar estos ejemplos le servirá para orientar su práctica, aunque sean de una asignatura distinta a la suya.

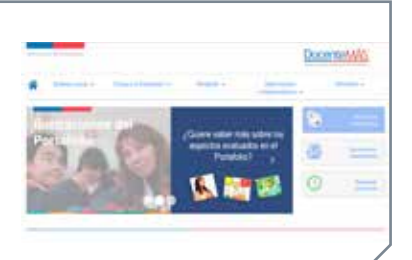

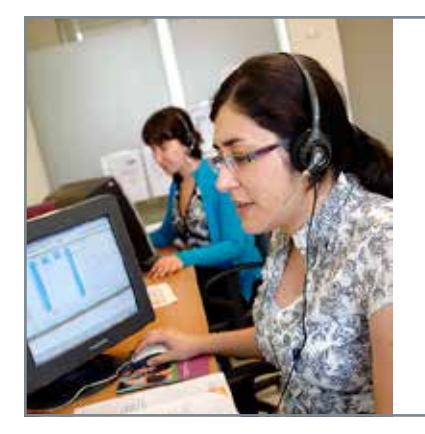

#### Centro de Llamados Docentemás

8

Si luego de leer este manual completo hay instrucciones que no le quedaron suficientemente claras, llame al 600 222 0011.

Atención de lunes a viernes de 9:00 a 22:00 horas, excepto festivos. Acceso desde teléfonos fijos y celulares.

El Centro de Llamados funcionará desde el 23 de julio al 26 de octubre (una semana antes y hasta una semana después del periodo de elaboración del Portafolio).

## ¿Cómo puedo mostrar mi mejor desempeño?

Al inicio de cada tarea presentada en este manual encontrará un recuadro titulado "¿Qué me evaluarán en esta tarea?", en el que se describe lo que se espera de un desempeño Competente en esa tarea.

Al realizar el Portafolio, es recomendable que revise su práctica pedagógica a la luz de esos desempeños esperados, por ejemplo, formulándose preguntas en relación a ellos:

#### ¿Qué me evaluarán en esta tarea?

<span id="page-8-0"></span>MANUAL PORTAFOLIO EDUCACIÓN<br>DE ADULTOS

> Mis objetivos, ¿incorporan claramente las habilidades y contenidos que espero desarrollar con mis estudiantes?

Un/a docente que muestra un desempeño Competente…

- Plantea objetivos de aprendizaje que indican claramente las habilidades y contenidos que sus estudiantes deben desarrollar.
- ▸ Propone actividades coherentes con los objetivos de aprendizaje.

¿Las actividades de mis clases se vinculan claramente con los objetivos que me propuse?

### ¿Qué significa tener un desempeño Destacado?

Hay desempeños que cumplen con lo esperado y además reúnen otras condiciones que los hacen sobresalir. Estos desempeños, que clara y consistentemente dan muestras de un amplio repertorio de conductas o que aportan riqueza pedagógica a su trabajo, se consideran destacados.

Por ejemplo, así ocurre cuando un profesor o profesora, en forma habitual, propicia que sus estudiantes reflexionen sobre sus propios procesos de aprendizaje. También cuando la interacción que se promueve en el aula da cuenta de un amplio repertorio de estrategias para que los/as alumnos y alumnas participen activamente en la clase y se comprometan con su propio aprendizaje y el de sus pares. Estos ejemplos dan cuenta de prácticas pedagógicas que reflejan altas expectativas sobre las posibilidades de logro del estudiantado, ayudando a formarlos/as como personas más reflexivas, creativas y autónomas.

## Condiciones de Veracidad de la Información

La evaluación del desempeño profesional docente es individual. Por tanto, es condición obligatoria que toda la evidencia que entregue como parte de su Portafolio haya sido elaborada por usted, dando cuenta de su propio saber y experiencia profesional como docente.

Es responsabilidad de cada persona evaluada garantizar que la información entregada corresponda efectivamente a las actividades que ha desarrollado como parte de su función docente durante el año 2018.

## **IMPORTANTE**

<span id="page-9-0"></span>2018 EDUCACIÓN

Como parte de la corrección de los Portafolios, se implementa un sistema de revisión digital que permite detectar situaciones de plagio parcial o total.

El resultado de esta revisión es analizado por el CPEIP para determinar si se han contravenido las Condiciones de Veracidad de la Información. En tal caso, se declarará OBJETADO el portafolio de los o las docentes involucrados/as.

Los/as docentes, sean del sector municipal o del sector particular subvencionado, cuyo portafolio sea objetado por detectarse situaciones de plagio parcial o total, deberán rendir el instrumento Portafolio el año siguiente, sin perjuicio de las sanciones que sean pertinentes según el régimen laboral que los regulen.

En los años 2016 y 2017 se detectaron portafolios en cuyo Módulo 1 y/o Módulo 3 se constató plagio parcial o total, por lo que fueron objetados, quedando los docentes respectivos obligados a realizar nuevamente la evaluación durante el año 2018, con los subsecuentes perjuicios que esto implica en términos de los respectivos reconocimientos de la Carrera Docente.

#### A considerar:

- ▸ Como se señala más adelante en este Manual, en la primera sección del Módulo 3, "A. Describiendo una experiencia de trabajo colaborativo", dos o más docentes pueden dar cuenta de la misma experiencia y elaborar sus respuestas en conjunto. Por tanto, todos/as ellos/as podrían presentar la misma información en esta sección y esto NO contraviene las Condiciones de Veracidad de la Información. En cambio, en la segunda sección del Módulo 3, "B. Reflexionando a partir de la experiencia de trabajo colaborativo", cada docente debe dar cuenta de su reflexión personal y, por tanto, única.
- ▸ También se entenderá que se proporciona información falsa, adulterada e inválida para efectos de la evaluación, si en la Clase grabada (Módulo 2), el o la docente manipula o altera en cualquier forma la composición del grupo de estudiantes con que trabaja normalmente; por ejemplo, excluye alumnos/as de la grabación, agrega otros/as que no corresponden a ese curso, es suplantado por un tercero en la grabación, u otras acciones equivalentes.

<span id="page-10-0"></span>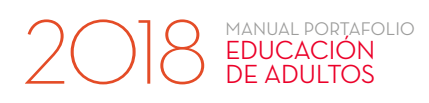

## Módulo 1 Tarea 1 > Planificación

En esta tarea debe dar cuenta de cómo aborda los objetivos y contenidos del Currículum para que sus estudiantes se aproximen al aprendizaje y adquieran las habilidades, conocimientos y procedimientos propios de la asignatura.

#### ¿Qué me evaluarán en esta tarea?

Un/a docente que muestra un desempeño Competente…

- ▸ Plantea objetivos de aprendizaje que indican claramente las habilidades y contenidos que sus estudiantes deben desarrollar.
- Estos aspectos se relacionan con los criterios A.1, A.3, A.4, C.2 y C.3 del MBE.

▸ Propone actividades coherentes con los objetivos de aprendizaje.

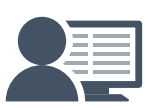

Los aspectos señalados en el recuadro anterior serán evaluados en la corrección de los Portafolios. Esa corrección es realizada por docentes de aula en ejercicio con características similares a los/as docentes que les corresponde evaluar. En su caso, su Portafolio será corregido por un/a docente de la asignatura por la que se está evaluando.

#### **Instrucciones**

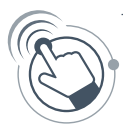

1. Diseñe o elija una Unidad Pedagógica para un curso de Educación de Adultos de Enseñanza Básica o Educación Media (dependiendo de cómo se inscribió para esta evaluación) al que le esté haciendo clases en la asignatura por la que está siendo evaluado/a. Para ello, debe basarse en un Objetivo Fundamental del Marco Curricular <sup>4</sup> .

Su unidad debe basarse claramente en el objetivo seleccionado, pero si usted lo estima conveniente, puede trabajar además otros objetivos y contenidos.

- 2. Implemente la unidad, teniendo en cuenta que puede tener cualquier extensión, pero usted solo debe elegir tres clases para presentar como parte de esta tarea. Estas clases deben relacionarse con la opción de Objetivo Fundamental que escogió, pero no se espera que este sea abordado por completo.
- 3. Usted puede escoger libremente estas tres clases: pueden ser consecutivas o no, iniciales o finales, de una o más horas pedagógicas, etc. Solo hay un requisito: NO presente una clase dedicada exclusivamente a aplicar una prueba.

<sup>4.</sup> Para efectos del Portafolio, puede utilizar cualquier Marco Curricular de Educación de Adultos (Decreto N°239 o N°257). Podrá revisar el Marco Curricular en la sección *[Documentos Descargables](http://www.docentemas.cl/pages/documentos-descargables.php)* del sitio web Docentemás.

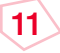

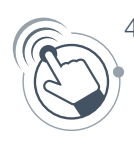

- 4. Haga clic en el botón "Planificación" de la Plataforma Docentemás y complete la siguiente información:
	- a. Curso y letra: por ejemplo, "primer nivel básico B". Si en su establecimiento hay solo un curso por nivel, identifíquelo con la letra "A".
	- b. Objetivo Curricular en el que se basa la unidad: transcriba el Objetivo Fundamental que escogió para elaborar su Unidad Pedagógica (también puede "copiar y pegar" el texto desde el Marco Curricular). Si este es muy extenso, puede transcribir solo las primeras líneas y luego poner puntos suspensivos.
	- c. Tablas de descripción de tres clases de la unidad: describa cada clase en una tabla distinta.

#### PARA CURSO MULTINIVEL<sup>5</sup>:

- ▸ Desarrolle la unidad con todos/as sus estudiantes, como lo hace habitualmente, pero para efectos de esta tarea la descripción de las clases debe hacerla en relación a lo trabajado con un nivel.
- ▸ En "Curso y letra" señale dicho nivel e identifíquelo con las letras "MN" (por ejemplo, "primer nivel básico MN").

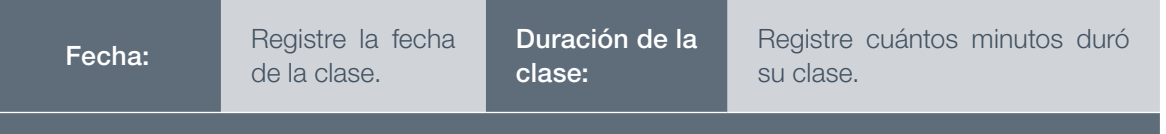

#### Objetivo(s) trabajado(s) en la clase:

MANUAL PORTAFOLIO EDUCACIÓN<br>DE ADULTOS

Escriba el o los objetivos que fueron abordados en la clase, en función de las habilidades y contenidos que involucran (por ejemplo, si usted planificó dos objetivos para una clase y solo llevó a cabo uno, aquí solo debe escribir el objetivo que abordó).

#### Descripción de la clase:

Describa la clase tal como fue realizada, detallando en qué consistía cada una de las actividades de aprendizaje:

- ▸ Mencione las instrucciones y/o explicaciones que entregó para que sus estudiantes realizaran las actividades.
- ▸ Si utilizó recursos de aprendizaje, descríbalos (no los adjunte).
- ▸ También escriba las preguntas que realizó durante la clase.
- ▶ Si incluyó un objetivo relacionado con aprendizajes transversales<sup>6</sup>, debe describir cómo lo trabajó durante la clase.

### **Ilustraciones del Portafolio**

En el sitio web Docentemás encontrará ejemplos de dificultades comunes que presentan los y las docentes al planificar, y sugerencias de cómo superarlas. Para conocerlos, haga *[clic aqu](http://www.docentemas.cl/portafolio/)í*.

<sup>6.</sup> Aprendizajes transversales: corresponden a aprendizajes de carácter comprensivo y general, que se relacionan con el desarrollo personal y la conducta moral y social del estudiantado. Su logro se funda en el trabajo formativo del conjunto del Currículum.

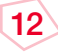

<sup>5.</sup> Curso multinivel: grupo de estudiantes de distintos niveles que trabajan en una misma sala de clases, como un solo curso.

<span id="page-12-0"></span>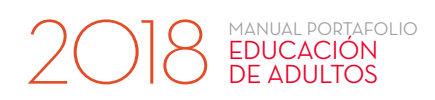

## Tarea 2 Evaluación

## A. Una evaluación aplicada a sus estudiantes

En esta tarea debe presentar una evaluación junto a su respectiva pauta de corrección. La evaluación que envíe debe corresponder a alguna de las que aplicó durante o al finalizar la Unidad Pedagógica de la tarea "Planificación".

#### ¿Qué me evaluarán en esta tarea?

#### Un/a docente que muestra un desempeño Competente…

- ▸ Utiliza evaluaciones pertinentes a los objetivos de aprendizaje y que permiten obtener información precisa respecto a lo que han aprendido sus estudiantes.
- ▸ Diseña situaciones de evaluación con instrucciones claras que permiten a sus estudiantes demostrar lo aprendido.
- ▸ Elabora pautas de corrección en las que se identifican nítidamente los desempeños esperados, lo que le permite obtener información precisa respecto a lo que han aprendido sus estudiantes.

Estos aspectos se relacionan con los criterios A.1 y A.5 del MBE.

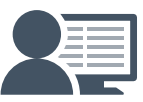

Los aspectos señalados en el recuadro anterior serán evaluados en la corrección de los Portafolios. Esa corrección es realizada por **docentes de aula en ejercicio** con características similares a los/as docentes que les corresponde evaluar. En su caso, su Portafolio será corregido por un/a docente de la asignatura por la que se está evaluando.

### **Ilustraciones del Portafolio**

En el sitio web Docentemás encontrará ejemplos de dificultades comunes que presentan los y las docentes al evaluar el aprendizaje de sus estudiantes, y sugerencias de cómo superarlas. Para conocerlos, haga *[clic aquí](http://www.docentemas.cl/portafolio/)*.

#### **Instrucciones**

- 1. Escoja solo UNA evaluación que haya aplicado a sus estudiantes durante o al finalizar la Unidad Pedagógica. Esta puede corresponder a una quía o prueba, o a la evaluación de un desempeño, ejecución o producto.
- 2. Para efectos de esta tarea, es necesario que sea usted quien evalúe a sus estudiantes. No escoja una autoevaluación ni co–evaluación, ya que no serán revisadas.

#### PARA CURSO MULTINIVEL:

Presente una evaluación que haya aplicado al nivel que escogió para describir las clases de la tarea "Planificación".

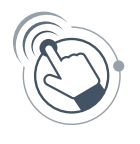

3. Haga clic en el botón "Evaluación" de la Plataforma Docentemás y complete la información que corresponda:

## **ATENCIÓN**

MANUAL PORTAFOLIO EDUCACIÓN<br>DE ADULTOS

La Plataforma Docentemás no le permitirá guardar información para los dos tipos de evaluación que se presentan a continuación. Usted debe elegir solo UN tipo para presentar en su Portafolio. Sin embargo, si usted guarda información para un tipo de evaluación, pero luego cambia de opinión y desea reemplazarla, puede hacerlo.

Si eligió presentar la evaluación de algún desempeño, ejecución o producto<sup>7</sup> utilizando una lista de cotejo, escala de apreciación o rúbrica:

- a. Escriba el(los) objetivo(s) que evaluó.
- b. Describa detalladamente la actividad de evaluación y transcriba todas las instrucciones que entregó a sus estudiantes, paso a paso. Por ejemplo, "dije a mis estudiantes: escriban un ensayo que contenga…". Sea específico/a, para que el/la docente que corrija su Portafolio entienda claramente lo que usted realizó con sus estudiantes.
- c. Adjunte la lista de cotejo, escala de apreciación o rúbrica que utilizó.

Además, si utilizó algún recurso (imágenes, dibujos, esquemas, texto, etc.), adjúntelo. Si utilizó un audio, adjunte solo su transcripción. Solo puede adjuntar archivos en formato Word, Excel, PowerPoint, PDF y JPG. Si utilizó un recurso de otro tipo, descríbalo en un documento Word y adjunte ese archivo Word.

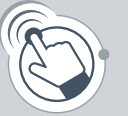

Suba el(los) archivo(s) en el botón "Adjunte lista, escala o rúbrica" de la Plataforma Docentemás.

> Obligatorio Adjunte lista, escala o rúbrica

*Asegúrese que los nombres de los archivos que suba a la Plataforma incluyan su RUT completo y una palabra que le permita distinguirlos (por ejemplo: "pauta", "recurso"). Procure que el nombre del archivo sea breve*.

<sup>7.</sup> Por ejemplo, dramatización, trabajo de investigación, presentación de un proyecto, creación de un texto, debate, ensayo, panel, plenario, etc.

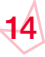

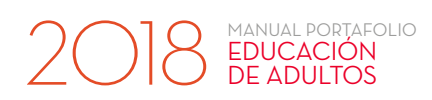

#### Si eligió presentar una guía o prueba escrita:

- a. Escriba el(los) objetivo(s) que evaluó.
- b. Adjunte una copia de la guía o prueba.

Si la guía o prueba involucra un texto, adjúntelo. Si involucra un audio, adjunte solo su transcripción.

Además, si utilizó algún recurso (imágenes, dibujos, esquemas, etc.), adjúntelo. Solo puede adjuntar archivos en formato Word, Excel, PowerPoint, PDF y JPG. Si utilizó un recurso de otro tipo, descríbalo en un documento Word y adjunte ese archivo Word.

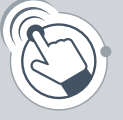

Suba el(los) archivo(s) en el botón "Adjunte la guía o prueba" de la Plataforma Docentemás.

> Obligatorio Adjunte la guía o prueba

- c. Adjunte la pauta de corrección con las respuestas correctas de la guía o prueba escrita, como se señala a continuación:
	- ▸ Selección múltiple: indique la opción correcta.
	- ▸ Completación, términos pareados u otro similar: indique la respuesta correcta.
	- ▸ Preguntas que tienen una única forma de ser respondidas correctamente: escriba para cada una de ellas las respuestas que consideró correctas, o bien, las ideas o conceptos principales requeridos para calificarlas como respuestas correctas.
	- ▸ Preguntas que tienen diversas formas de ser respondidas correctamente (por ejemplo, preguntas que solicitan una justificación, que implican la expresión de juicios de valor o problemas que tienen más de una solución): incluya en la pauta la lista de cotejo, escala de apreciación o rúbrica con la que corrigió las respuestas.

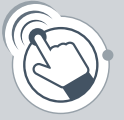

Suba este archivo en el botón "Adjunte la pauta de corrección" de la Plataforma Docentemás.

> Obligatorio Adjunte la pauta de corrección

d. Si considera necesario dar cuenta de alguna aclaración o instrucción que entregó durante la evaluación, escríbala.

*Asegúrese que los nombres de los archivos que suba a la Plataforma incluyan su RUT completo y una palabra que le permita distinguirlos (por ejemplo: "guía", "texto"). Procure que el nombre del archivo sea breve.* 

## B. Análisis y uso de los resultados de la evaluación

Las evaluaciones, como la que usted presentó en el punto anterior, permiten obtener evidencia de los aprendizajes de los y las estudiantes. Por ello, es importante detenerse a analizar la información que nos entregan y, a partir de ese análisis, reformular y adaptar las actividades de enseñanza para mejorar los aprendizajes.

En esta tarea debe analizar los resultados obtenidos por sus estudiantes en la evaluación que entregó como parte de este Portafolio y plantear acciones pedagógicas de acuerdo a estos resultados.

#### ¿Qué me evaluarán en esta tarea?

<span id="page-15-0"></span>MANUAL PORTAFOLIO ANDAL PORTAL<br>DE ADULTOS

Un/a docente que muestra un desempeño Competente…

- ▸ Analiza los resultados de las evaluaciones y establece conclusiones relevantes para su trabajo pedagógico.
- ▸ Ajusta o plantea estrategias pedagógicas orientadas a la mejora de los aprendizajes de sus estudiantes, a partir de los resultados obtenidos por ellos/as en las evaluaciones.

Estos aspectos se relacionan con los criterios C.6 y D.1 del MBE.

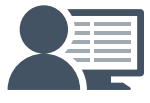

Los aspectos señalados en el recuadro anterior serán evaluados en la corrección de los Portafolios. Esa corrección es realizada por **docentes de aula en ejercicio** con características similares a los/as docentes que les corresponde evaluar. En su caso, su Portafolio será corregido por un/a docente de la asignatura por la que se está evaluando.

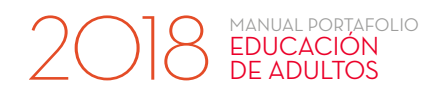

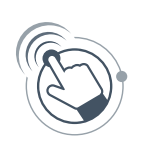

#### Instrucciones

Haga clic en el botón "Evaluación" de la Plataforma Docentemás y complete la siguiente información:

B.1 Considerando todos los aprendizajes que evaluó, analice las respuestas o desempeños de sus estudiantes en la evaluación presentada en el punto anterior y explique qué conclusiones puede extraer.

Para elaborar su análisis de los resultados, puede guiarse por las siguientes preguntas: ¿En qué grado se alcanzaron los aprendizajes? ¿Qué contenidos, habilidades y/o procedimientos se observaron en un mejor nivel? ¿En qué aprendizajes es necesario focalizar el trabajo que viene? ¿Qué diferencias observó entre sus estudiantes? ¿Cómo interpreta o explica los resultados?

Considere que puede plantearse otras preguntas para construir su análisis.

B.2 ¿Qué desafíos se planteó a partir del análisis anterior? Describa detalladamente las estrategias pedagógicas que utilizó<sup>8</sup> para aprovechar esta información y favorecer los aprendizajes de los/as estudiantes que evaluó.

Para responder, puede guiarse por las siguientes preguntas: ¿Cómo siguió trabajando con sus estudiantes?, ¿se concentró en todos/as los/as estudiantes o solo en algunos/as? ¿Modificó algo de lo que había planificado realizar luego de la evaluación?, ¿por qué? ¿Generó alguna nueva estrategia?

Refiérase a acciones concretas tales como actividades, explicaciones, metodología, recursos u otros.

### **Ilustraciones del Portafolio**

En el sitio web Docentemás encontrará ejemplos de dificultades comunes que presentan los y las docentes al analizar y utilizar los resultados de las evaluaciones, y sugerencias de cómo superarlas. Para conocer estos ejemplos, haga *[clic aquí](http://www.docentemas.cl/portafolio/)*.

<sup>8.</sup> Si usted aún no ha implementado estas estrategias, refiérase a lo que ha planificado o pensado realizar.

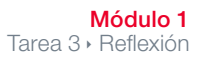

<span id="page-17-0"></span>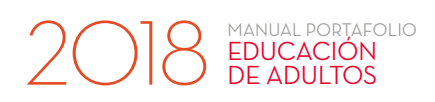

## Tarea 3 > Reflexión

## A. Análisis a partir de las características de los y las estudiantes

En esta tarea debe reflexionar sobre cómo incorporó las características de su grupo de estudiantes al planificar o realizar las clases de su Unidad Pedagógica.

#### ¿Qué me evaluarán en esta tarea?

Un/a docente que muestra un desempeño Competente…

▸ Analiza sus decisiones pedagógicas en función de las características de sus estudiantes, dando cuenta del conocimiento que posee de ellos y ellas.

Este aspecto se relaciona con los criterios A.2 y A.4 del MBE.

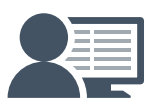

Los aspectos señalados en el recuadro anterior serán evaluados en la corrección de los Portafolios. Esa corrección es realizada por **docentes de aula en ejercicio** con características similares a los/as docentes que les corresponde evaluar. En su caso, su Portafolio será corregido por un/a docente de la asignatura por la que se está evaluando.

**Ilustraciones del Portafolio**

En el sitio web Docentemás encontrará ejemplos de dificultades comunes que presentan los y las docentes al reflexionar pedagógicamente, y sugerencias de cómo superarlas. Para conocerlos, haga *[clic aquí](http://www.docentemas.cl/portafolio/)*.

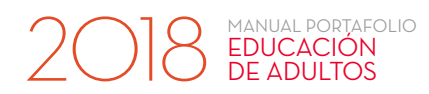

#### **Instrucciones**

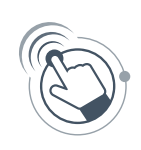

Haga clic en el botón "Reflexión" de la Plataforma Docentemás y complete la siguiente información:

#### A.1 *i*.Cómo son sus estudiantes?

Para responder, puede guiarse por las siguientes preguntas: ¿Qué motiva a sus estudiantes? ¿Cómo se relacionan entre ellos/as? ¿Qué conocimientos tenían antes de trabajar la unidad? ¿Qué aspecto(s) de su contexto familiar o cultural influye(n) en su aprendizaje?

A.2 Escoja dos de las características descritas anteriormente y explique cómo incorporó cada una de ellas al planificar o realizar las clases de su unidad. Entregue ejemplos que ilustren su respuesta.

Para responder, puede guiarse por las siguientes preguntas: ¿Cómo las actividades, evaluaciones, recursos, metodología u otros aspectos de su unidad responden a las características de sus estudiantes? ¿Realizó alguna modificación durante la unidad considerando estas características?

Usted puede referir a actividades, recursos, estrategias, etc. planificadas previamente o que decidió realizar mientras desarrollaba su unidad, pues es natural realizar modificaciones durante las clases para aprovechar de mejor manera las características de los/as estudiantes.

En su respuesta a esta tarea, puede referir a las clases que describió en la tarea "Planificación", o bien, a otras clases de esa unidad (que no haya presentado en esa tarea).

## B. Uso del error para el aprendizaje

Los y las docentes constantemente están evaluando el aprendizaje, y no siempre requieren aplicar un instrumento para hacerlo. En cada clase logran detectar errores, dificultades y fortalezas, a través de la observación del trabajo de sus alumnos/as (cómo responden a las preguntas, cómo ejecutan un procedimiento, cómo realizan una tarea, etc.). En ese contexto, los errores de los/as estudiantes son parte del proceso de aprender y constituyen una fuente de información para que el/la docente los/as retroalimente y les haga partícipes de su propio proceso, ayudándoles a monitorear su aprendizaje.

En esta tarea debe dar cuenta de un error que presentaron sus estudiantes durante el proceso de aprendizaje de algún contenido, habilidad o procedimiento y que le dio la oportunidad de retroalimentarlos/as para orientar su aprendizaje.

#### ¿Qué me evaluarán en esta tarea?

<span id="page-19-0"></span>MANUAL PORTAFOLIO EDUCACIÓN<br>DE ADULTOS

Un/a docente que muestra un desempeño Competente…

- ▸ Identifica errores en el aprendizaje de los y las estudiantes en contenidos propios de la asignatura que enseña y reflexiona sobre las causas que los originan.
- ▸ Retroalimenta a los y las estudiantes mediante estrategias que los/as involucran activamente y que los/as orientan en cómo mejorar sus aprendizajes a partir de los errores.

Estos aspectos se relacionan con los criterios A.3, C.5 y C.6 del MBE.

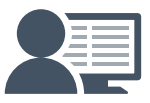

Los aspectos señalados en el recuadro anterior serán evaluados en la corrección de los Portafolios. Esa corrección es realizada por **docentes de aula en ejercicio** con características similares a los/as docentes que les corresponde evaluar. En su caso, su Portafolio será corregido por un/a docente de la asignatura por la que se está evaluando.

### **Ilustraciones del Portafolio**

En el sitio web Docentemás encontrará ejemplos de dificultades comunes que presentan los y las docentes al abordar los errores de sus estudiantes, y sugerencias de cómo superarlas. Para conocerlos, haga *[clic aquí](http://www.docentemas.cl/portafolio/)*.

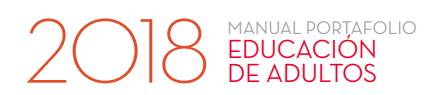

#### **Instrucciones**

Seleccione un error presentado por sus estudiantes, durante la realización de sus clases. Para esto, considere que:

- ▸ Debe haber detectado este error mientras interactuaba con sus estudiantes u observaba su trabajo, y no desprenderse de una instancia en que aplicó un instrumento de evaluación<sup>9</sup>.
- ▸ Este debe ser relativo a un contenido, habilidad o procedimiento propio de su asignatura, que haya enseñado recientemente. No es necesario que el error se haya presentado durante la Unidad Pedagógica que presentó en la tarea "Planificación".
- ▸ Debe ser un error que le permitió conocer los obstáculos que enfrentaron los/as estudiantes al aprender. No se trata de cualquier error, sino que debe seleccionar aquello que le entregó información relevante sobre lo que no estaban aprendiendo bien sus estudiantes y le sirvió para iniciar un proceso de retroalimentación orientado a mejorar su aprendizaje.

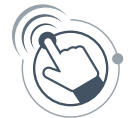

Haga clic en el botón "Reflexión" de la Plataforma Docentemas y respecto a este error, responda:

- B.1 *i*. En qué curso y en cuál contenido, habilidad o procedimiento de su asignatura se presentó el error?
- B.2 Describa específicamente en qué consistió el error presentado por sus estudiantes, respondiendo las siguientes preguntas:
	- ▸ ¿Cuál fue el error? ¿Cómo se reflejó en los/as estudiantes? Puede referir a trabajos, ejecuciones, respuestas o preguntas, entre otros. Ilustre a través de un ejemplo concreto.
	- ▸ ¿Qué cree que pensaban o les pasaba a sus estudiantes que les llevó a realizar la tarea de esa forma? ¿Cuál o cuáles considera que podrían ser las causas de este error?
- B.3 Describa y analice cómo retroalimentó a los/as estudiantes, respondiendo las siguientes preguntas:
	- ▸ ¿A través de qué preguntas, actividades u otras acciones fue retroalimentando a los/as estudiantes para orientarlos/as en la mejora de sus aprendizajes? ¿Cómo fueron reaccionando sus estudiantes?
	- ▸ ¿Por qué eligió esas acciones? ¿De qué manera esperaba que ayudaran a los/as estudiantes?

<sup>9.</sup> Si bien existen distintas instancias válidas para evaluar y retroalimentar a los y las estudiantes, solo para efectos de esta tarea, debe basarse en alguna observación del desempeño de sus alumnos/as en una clase en la que no haya utilizado un instrumento de evaluación.

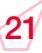

<span id="page-21-0"></span>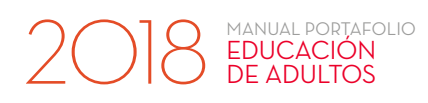

## Módulo 2 Tarea 4 · Clase grabada

En esta tarea le invitamos a mostrar directamente su trabajo en aula a través de una clase que será grabada. Recuerde que la grabación de la clase es independiente de las otras tareas solicitadas en este Portafolio, por lo que se podría realizar antes, durante o después de ellas.

#### ¿Qué me evaluarán en esta tarea?

#### Un/a docente que muestra un desempeño Competente…

- ▸ Promueve un ambiente de trabajo que propicia el aprendizaje, generando relaciones de confianza, valoración y respeto con sus estudiantes.
- ▸ Promueve que los y las estudiantes participen y colaboren en el aprendizaje de sus compañeros y compañeras.
- ▸ Organiza las actividades de su clase de manera que contribuyan al logro de los objetivos propuestos, aprovechando el tiempo en función de dichos aprendizajes.
- ▸ Facilita que sus estudiantes establezcan conexiones entre lo que saben y lo que aprenderán en la clase.
- ▸ Explica contenidos o procedimientos a través de estrategias que promueven aprendizajes profundos y significativos.
- ▸ Está alerta a los requerimientos, opiniones y respuestas de sus estudiantes, aprovechando sus aciertos y errores para orientarles en su aprendizaje.
- ▸ Promueve el aprendizaje de contenidos y habilidades propios de su asignatura, demostrando un correcto manejo conceptual y el uso de estrategias didácticas pertinentes.
- ▸ Propone preguntas y tareas desafiantes a sus estudiantes, favoreciendo el desarrollo de habilidades de orden superior.
- ▸ Genera instancias para consolidar los aprendizajes trabajados.

Los aspectos señalados en el recuadro anterior serán evaluados en la corrección de los Portafolios. Esa corrección es realizada por **docentes de aula en ejercicio** con características similares a los/as docentes que les corresponde evaluar. En su caso, su Portafolio será corregido por un/a docente de la asignatura por la que se está evaluando.

22

## **Ilustraciones del Portafolio**

En el sitio web Docentemás encontrará ejemplos de dificultades comunes que presentan los y las docentes en la Clase grabada, y sugerencias de cómo superarlas. Para conocerlos, haga *[clic aqu](http://www.docentemas.cl/portafolio/)í*.

Estos aspectos se relacionan con los criterios A.1, A.3, A.4, B.1, B.2, B.3, B.4, C.2, C.3, C.4,  $C.5$  y  $C.6$  del MBE.

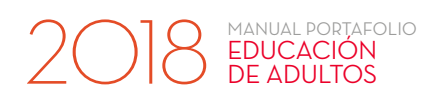

#### **Instrucciones**

Deberá presentar una clase que será grabada por un/a camarógrafo o camarógrafa acreditado/a por el Sistema de Evaluación Docente, por lo tanto, no debe preocuparse de conseguir cámara u otros implementos.

#### Planifique la clase

- 1. Seleccione un Contenido Mínimo Obligatorio desde el Marco Curricular<sup>10</sup>, correspondiente al nivel y la asignatura por la que está siendo evaluado/a y al curso de Educación de Adultos al que le esté haciendo clases en dicha asignatura.
- 2. Basándose en ese CMO, determine el o los objetivos a trabajar en esta clase, considerando los siguientes aspectos:
	- ▸ No es necesario que en la clase trabaje por completo el CMO.
	- ▸ Para cada asignatura existe un requisito específico, asociado a las orientaciones del Currículum (vea la página 29 de este manual). Considere que en la grabación se debe apreciar su trabajo en torno al requisito específico para su asignatura.

#### PARA CURSO MULTINIVEL:

Puede trabajar un objetivo con todo el curso o bien objetivos distintos para cada nivel.

- 3. Planifique las actividades, teniendo en cuenta que la clase debe durar aproximadamente 40 minutos considerando inicio, desarrollo y cierre.
- 4. Confirme con su Directora o Director la fecha y hora de la grabación. Tenga en cuenta que el periodo de filmaciones se extiende entre el 30 de julio y el 12 de octubre. La programación de las grabaciones comienza antes, a principios del mes de julio.
- 5. Es recomendable que avise con anticipación al curso que será grabado y explique brevemente a los/as estudiantes en qué consistirá la filmación.
- 6. Para evitar que existan problemas de audio y/o imagen en su Clase grabada, revise la sección "Consejos para su grabación" en el sitio web Docentemás, haciendo *[clic aquí](https://www.docentemas.cl/pages/portafolio/consejos-para-su-grabacion.php)*. Estos consejos le orientarán en los cuidados que deberá tener antes y después de la grabación.

<sup>10.</sup> Para extraer el Contenido Mínimo Obligatorio puede utilizar cualquier Marco Curricular de Educación de Adultos (Decreto N°239 o N°257), disponibles en la sección *[Documentos Descargables](http://www.docentemas.cl/pages/documentos-descargables.php)* del sitio web Docentemás.

#### Realice la clase

MANUAL PORTAFOLIO EDUCACIÓN<br>DE ADULTOS

- 1. Antes de comenzar la grabación, el/la camarógrafo/a le entregará un sobre en el cual usted deberá escribir su RUT completo y comuna en la cual se evalúa.
- 2. Las actividades relacionadas con rutinas u organización de materiales o recursos realícelas antes de la grabación, para que el tiempo de la Clase grabada se concentre en el proceso de enseñanza aprendizaje.
- 3. Coordínese con el/la camarógrafo/a respecto a los lugares donde se ubicará y los desplazamientos que realizará al interior de la sala de clases.
	- ▸ El/la camarógrafo/a le dirá "grabando", justo antes de iniciar la grabación.
	- ▸ Acuerde una señal para que el/la camarógrafo/a le indique cuando se hayan cumplido 35 minutos de grabación.
	- ▸ No se preocupe si termina unos minutos antes o después de los 40 minutos solicitados. Esto es natural y no perjudicará su evaluación.
- 4. Es posible que durante la grabación ocurran situaciones que son habituales en el trabajo en aula, por ejemplo:
	- ▸ Interrumpen su clase golpeando la puerta.
	- ▸ Estudiantes llegan tarde a la clase.
	- ▸ Un alumno o alumna se siente mal.

Maneje dichas situaciones como regularmente lo hace. Atender estas situaciones es parte de su trabajo y, por lo mismo, no afectará la evaluación de su desempeño.

Es posible que durante la clase, sus estudiantes hagan preguntas o se equivoquen. Esto es parte natural del proceso de aprendizaje, por lo que su desempeño no se verá perjudicado si ello ocurre en la Clase grabada.

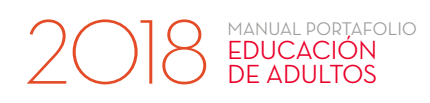

#### PARA CURSO MULTINIVEL:

- ▸ Realice la clase tal como trabaja habitualmente con todos los alumnos y alumnas que componen su curso, independiente de los niveles a los que pertenecen.
- ▸ Para la grabación, distinga con claridad los grupos de estudiantes que integran un mismo nivel (por ejemplo, ponga un distintivo en cada banco). Esto permitirá que el/la docente que corrige su clase tenga claridad de dónde están los/las estudiantes de cada nivel.
- ▸ Muestre su capacidad para trabajar de forma diferenciada. Esto lo puede hacer de distintas formas, por ejemplo, a través de alguna actividad, metodología, explicación o recurso de aprendizaje que utilice en su clase.

Haga *[clic aquí](http://www.docentemas.cl/pages/documentos-descargables.php)* para ver respuestas a las dudas frecuentes de docentes multinivel, en las cuales encontrará indicaciones que también aplican al trabajo diferenciado con cursos multinivel.

#### Revise la grabación

- 1. Quien grabe la clase debe mostrarle los 2 minutos iniciales y los 2 minutos finales, para que usted verifique que la grabación se vea y escuche con claridad.
- 2. Verifique que sus datos personales estén correctos en el Recibo de Grabación y en el autoadhesivo que completará el/la camarógrafo/a.
- 3. Firme el Recibo de Grabación. Al firmar el recibo, usted está aceptando conforme la grabación realizada.
- 4. Recibirá de el/la camarógrafo/a la grabación de su clase dentro del sobre (en el que previamente usted registró sus datos).
- 5. Guarde el sobre con su grabación en un lugar seguro, pues deberá entregarlo a su Coordinador/a Comunal.

#### ¿Cuándo puedo rechazar y repetir la grabación de mi clase?

#### En caso que ocurran las siguientes situaciones:

- ▸ Ausencia superior al 40% de sus estudiantes.
- ▸ La persona a cargo de la grabación llegó atrasada o no se presentó.
- ▸ Razones de fuerza mayor debidamente acreditadas.

#### Si al revisar los 2 minutos iniciales o finales de la Clase grabada, usted detecta que:

- ▸ La grabación no tiene sonido.
- ▸ La imagen es defectuosa, falta nitidez o está muy oscura.
- ▸ La grabación registra cortes.

En caso que la clase haya sido interrumpida y no pudo ser retomada por factores externos o de fuerza mayor (por ejemplo, corte de energía eléctrica).

#### Usted puede decidir no grabarse. Si lo decide, solicite a su Directora o Director que gestione una nueva fecha y hora de grabación.

No firme el Recibo de Grabación. Solicite a su Directora o Director que gestione una nueva fecha y hora de grabación.

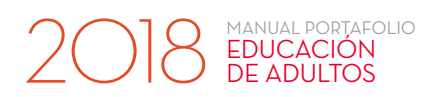

#### Complete la Ficha de la Clase grabada

Haga clic en el botón "Clase grabada" de la Plataforma Docentemás y complete la siguiente información:

- a. Curso y letra: por ejemplo, "primer nivel básico B". Si en su establecimiento hay solo un curso por nivel, identifíquelo con la letra "A".
- b. Cantidad de estudiantes presentes en la clase: indique la cantidad utilizando solo números.
- c. Objetivo Curricular<sup>11</sup>: transcriba del documento curricular el Contenido Mínimo Obligatorio (CMO) del cual se desprende(n) el(los) objetivo(s) trabajado(s) en la clase (también puede "copiar y pegar" el texto desde el Marco Curricular).
- d. Objetivo(s) trabajado(s) en la clase: señale el o los objetivos que abordó en la Clase grabada, en función de las habilidades y contenidos que involucran. Si usted planificó dos objetivos para la clase y solo llevó a cabo uno, aquí solo debe escribir el objetivo que abordó.
	- ▸ Si incluye un objetivo relacionado con aprendizajes transversales, en la Clase grabada se debe apreciar claramente cómo lo trabajó con sus estudiantes.
- e. Si durante su clase ocurrió alguna situación que interfirió en el desarrollo de esta, por favor, menciónela.

#### PARA CURSO MULTINIVEL:

- ▸ En "Curso y letra", indique todos los niveles presentes en la sala y, como letra, registre "MN" (por ejemplo, "primer y segundo nivel básico MN").
- ▸ En "Cantidad de estudiantes presentes en la clase", señale el número total de estudiantes, sin diferenciar el nivel al que pertenecen.
- ▸ En "Objetivo Curricular", si utilizó distintos objetivos para cada nivel, transcriba cada uno de ellos (si el espacio no es suficiente, transcriba solo las primeras líneas de cada uno y luego ponga puntos suspensivos).
- ▸ En "Objetivo(s) trabajado(s) en la clase", si abordó objetivos distintos según los niveles, señálelos todos, indicando el o los niveles con que trabajó cada uno.

No es un requisito trabajar distintos objetivos por cada nivel. Usted puede trabajar los mismos objetivos con todos y todas sus estudiantes, siempre y cuando muestre su capacidad para abordarlos de forma diferenciada.

<sup>11.</sup> El nombre de "Objetivo Curricular" responde a la homologación de términos entre los diferentes niveles en evaluación, pero para Educación de Adultos, corresponde a los Contenidos Minimos Obligatorios.

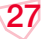

#### Si utilizó recursos de aprendizaje, adjúntelos a la Plataforma

Es importante que adjunte aquellos recursos de aprendizaje que sean relevantes para comprender el trabajo que están realizando sus estudiantes y que no puedan ser vistos claramente en la grabación. Considere como recursos las guías entregadas a los/as estudiantes, fragmentos de textos, presentaciones en PowerPoint, etc.

Tenga en cuenta que solo puede adjuntar archivos en formato Word, Excel, PowerPoint, PDF y JPG.

Solo en caso que NO haya utilizado recursos o que estos no puedan ser enviados por su formato, omita este paso. Esto no tendrá ningún efecto sobre su evaluación.

#### PARA CURSO MULTINIVEL:

Si usted trabajó diferentes recursos con distintos niveles, adjunte cada uno de ellos, indicando al interior del archivo con qué niveles los usó.

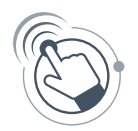

2018 EDUCACIÓN

Suba el(los) archivo(s) en el botón "Adjuntar recursos de aprendizaje" de la Plataforma Docentemás.

> Opcional Adjuntar recursos de aprendizaje

*Asegúrese que los nombres de los archivos que suba a la Plataforma incluyan su RUT completo y una palabra que le permita distinguirlos (por ejemplo: "guía", "texto"). Procure que el nombre del archivo sea breve.*

<span id="page-28-0"></span>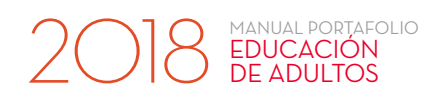

## Requisitos específicos de la Clase grabada según asignatura

Los requisitos específicos corresponden a orientaciones del Currículum que guían la práctica docente. Recuerde que en su clase se debe apreciar su trabajo en torno al requisito específico de su asignatura.

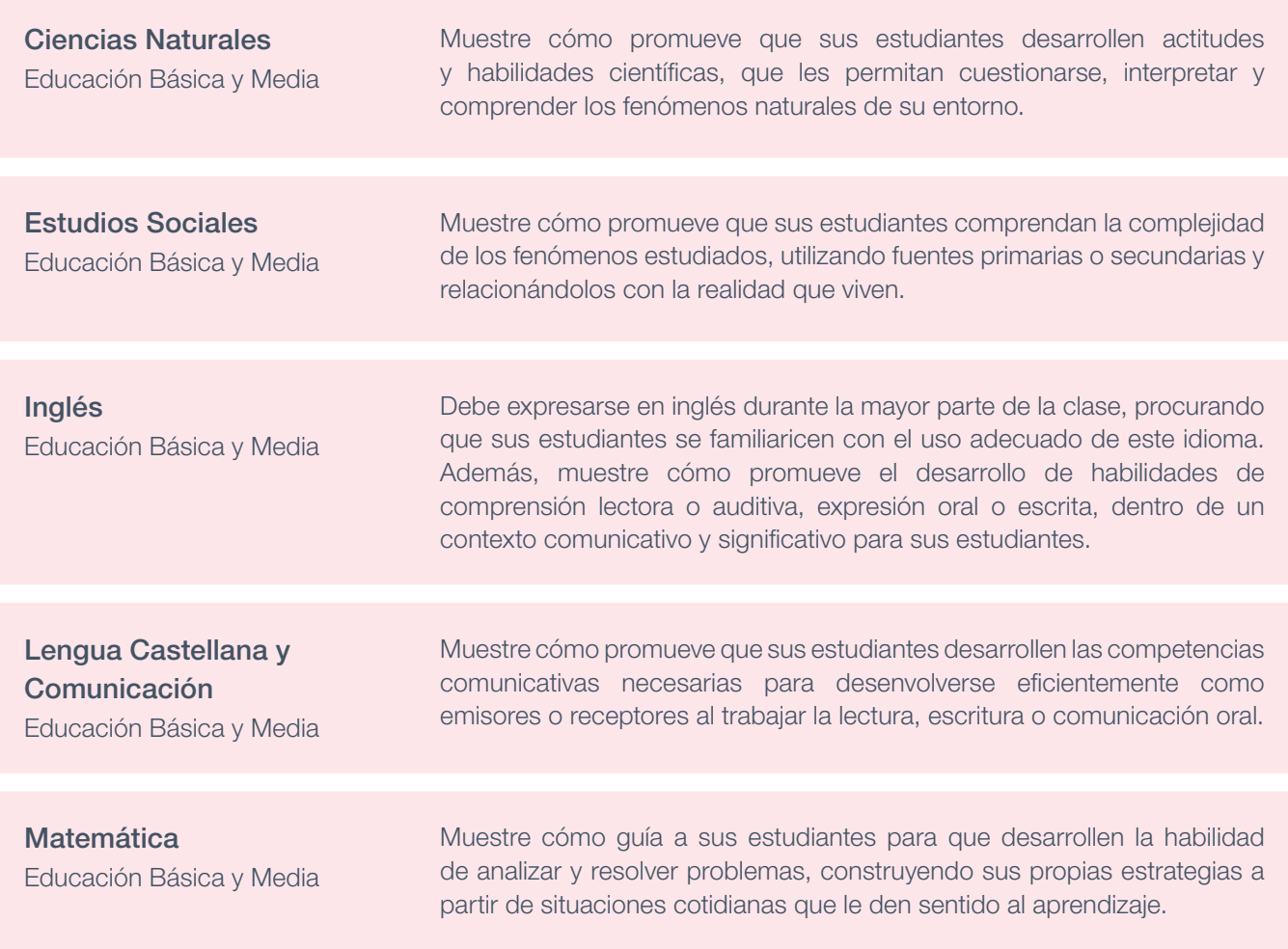

<span id="page-29-0"></span>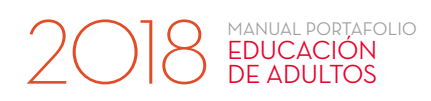

## Módulo 3

## Tarea 5  $\cdot$  Trabajo colaborativo para el aprendizaje docente

El trabajo colaborativo es una metodología que se utiliza para alcanzar objetivos comunes y construir conocimiento. Esta metodología supone que, al trabajar de manera activa con otros/as en la búsqueda de respuestas a necesidades o dificultades, el desempeño de todos los y las participantes se fortalece.

Desde esta perspectiva, el trabajo de un/a docente en su escuela no debiera ser desarrollado de manera aislada, ya que la interacción con otros/as ofrece la posibilidad de ir nutriendo la práctica y de aprender.

En experiencias de carácter colaborativo,

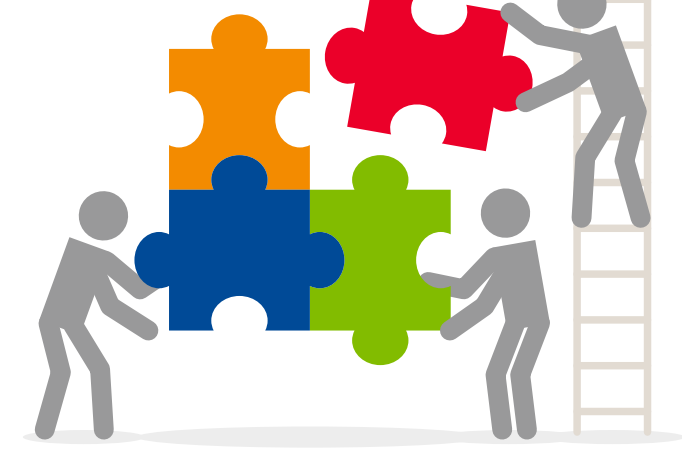

los/as profesores/as tienen la oportunidad de dialogar y reflexionar entre ellos y/o con otros/as integrantes de la comunidad educativa, detectando problemas, necesidades o intereses, pensando en conjunto la mejor manera de abordarlos, compartiendo experiencias y tomando decisiones que tienen como fin último apoyar el aprendizaje de los y las estudiantes.

En esta tarea, usted debe dar cuenta de una experiencia de trabajo colaborativo en la que haya tenido la oportunidad de dialogar y reflexionar en conjunto con otros/as colegas o integrantes de la comunidad educativa.

30

### **Ilustraciones del Portafolio**

#### ¿Quiere saber más sobre qué es el trabajo colaborativo?

En el sitio web Docentemás encontrará información sobre las características particulares que tiene este tipo de trabajo en el contexto docente. Además, podrá encontrar relatos reales surgidos de experiencias de trabajo colaborativo entre docentes. Para conocerlos, haga *[clic aquí](http://www.docentemas.cl/portafolio/quiere-conocer-mas-sobre-el-trabajo-colaborativo/)*.

## **IMPORTANTE**

Puesto que no todos/as los/as docentes tienen experiencias de trabajo colaborativo o cuentan con condiciones para realizar este tipo de trabajo, en el Portafolio 2018, la entrega del Módulo 3 será voluntaria:

- Si usted no cuenta con experiencias de trabajo colaborativo en los últimos 3 años, puede omitir este módulo y eso no perjudicará su resultado en el Portafolio, que se basará solo en los Módulos 1 y 2.
- ▸ Si usted presenta el Módulo 3, este será corregido y recibirá retroalimentación sobre su desempeño en su informe de resultados. No obstante, el puntaje de su Módulo 3 se considerará solo si beneficia su resultado final en el Portafolio. En caso contrario, su puntaje en el Portafolio se basará solo en los Módulos 1 y 2. Por tanto, la evaluación de su Módulo 3 en ningún caso perjudicará su resultado en el Portafolio.

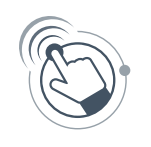

2018 EDUCACIÓN

Usted tendrá que consignar en la Plataforma Docentemás si va a presentar o no su Módulo 3. Podrá modificar su decisión durante el proceso de elaboración del Portafolio, sin embargo, la opción que se encuentre marcada el día 19 de octubre a las 23:59 hrs. será la que se considere para el proceso de corrección.

#### ¿Qué me evaluarán en esta tarea?

#### Un/a docente que muestra un desempeño Competente…

- ▸ Participa con otros miembros de la comunidad educativa en instancias de diálogo sobre aspectos pedagógicos que tienen como propósito mejorar el aprendizaje de los y las estudiantes.
- ▸ Comparte sus puntos de vista sobre aspectos pedagógicos, sus inquietudes y experiencia, para ir construyendo consensos y tomando decisiones en conjunto.
- ▸ Analiza el impacto del trabajo colaborativo que realiza con otros y otras en su propia práctica y en la comunidad educativa.
- ▸ Comprende la importancia de trabajar con otros y otras en el contexto del trabajo colaborativo.

Estos aspectos se relacionan con los criterios D.1 y D.2 del MBE.

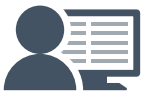

Los aspectos señalados en el recuadro anterior serán evaluados en la corrección de los Portafolios. Esa corrección es realizada por **docentes de aula en ejercicio** con características similares a los/as docentes que les corresponde evaluar. En su caso, su Portafolio será corregido por un/a docente de la asignatura por la que se está evaluando.

#### Instrucciones

1. Seleccione una experiencia de trabajo colaborativo que involucre espacios de diálogo y reflexión sobre aspectos pedagógicos y que haya tenido como fin último apoyar el aprendizaje de sus estudiantes. NO se considera como trabajo colaborativo el solo distribuirse responsabilidades o compartir información.

Para seleccionar esta experiencia, tenga en cuenta que:

- ▸ Los y las participantes pueden ser parte de su comunidad educativa o de otras escuelas.
- ▸ La experiencia de trabajo colaborativo podría estar llevándose a cabo o ya haber finalizado (hasta tres años hacia atrás).
- ▸ La experiencia puede haber surgido como parte de una iniciativa personal o haber sido promovida por otro miembro de la comunidad.
- ▸ Se puede haber iniciado a partir de instancias formales dentro de la escuela (por ejemplo, reuniones de departamento, reuniones PIE) o bien, haber surgido de conversaciones con colegas a partir de problemáticas o intereses comunes.
- 2. Haga clic en el botón "Módulo 3" de la Plataforma Docentemás y complete la siguiente información:

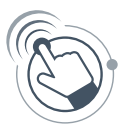

- ▸ INFORMACIÓN GENERAL: complete indicando la escuela en la que se desarrolla o desarrolló la experiencia de trabajo colaborativo que presentará. Si esta involucró una red profesional o una comunidad de aprendizaje, nombre las otras escuelas o los nombres de pila de los otros u otras docentes participantes.
- Responda las secciones A y B en función de la experiencia de trabajo colaborativo que seleccionó, siguiendo las instrucciones y orientaciones que se muestran a continuación.

#### Considere que:

- ▸ Todas sus respuestas deben remitir a una misma experiencia de trabajo colaborativo.
- **·** Puede reportar una experiencia que según su percepción fue poco exitosa y esto no afectará su evaluación. No se evalúa el éxito logrado, sino la descripción y reflexión que hace de su experiencia, tal como se llevó a cabo.

<span id="page-32-0"></span>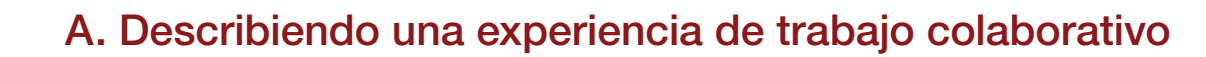

- A.1 Describa la experiencia de trabajo colaborativo<sup>14</sup>, respondiendo las siguientes preguntas:
	- ▸ ¿Cuál fue el interés, problema o necesidad inicial que la motivó?

MANUAL PORTAFOLIO EDUCACIÓN<br>DE ADULTOS

▸ ¿Por qué les pareció relevante abordarlo para apoyar el aprendizaje de sus estudiantes? *Considere que, si bien hay temáticas que pueden parecer relevantes en sí mismas, es necesario conocer la importancia que ustedes le atribuyeron*.

#### A.2 Describa el diálogo pedagógico que se fue desarrollando en el espacio de trabajo colaborativo, respondiendo las siguientes preguntas:

- ▸ ¿Qué ideas se plantearon para dar respuesta al problema, necesidad o interés? ¿Qué argumentos y contraargumentos se dieron en función de estas ideas?
- ▸ ¿Qué argumentos les parecieron más pertinentes para abordar el problema, necesidad o interés? ¿Por qué?
- ▸ ¿A qué acuerdos, decisiones o conclusiones llegaron como grupo?
- ▸ ¿Cómo fue cambiando o evolucionando el ambiente de trabajo dentro del grupo?

#### **CONDICIONES DE VERACIDAD DE LA INFORMACIÓN:**

Los y las participantes de una misma experiencia pueden elaborar sus respuestas a las preguntas A.1 y A.2 del Módulo 3 en forma *individual*, si así lo prefieren. O bien, pueden prepararlas en **conjunto**, y presentar las mismas respuestas y los mismos adjuntos. En la parte A del Módulo 3, esto NO se considerará copia.

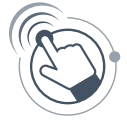

Haciendo clic en el botón "Adjuntos" de la Plataforma Docentemás, usted puede adjuntar material que ayude a ilustrar su descripción de la experiencia de trabajo colaborativo. Por ejemplo, trabajos de sus estudiantes analizados junto a otros/as docentes, pasos de una metodología que se haya discutido, entre otros. Solo puede adjuntar archivos en formato Word, Excel, PowerPoint, PDF y JPG.

> Opcional **Adjuntos**

*Asegúrese que los nombres de los archivos que suba a la Plataforma incluyan su RUT completo y una palabra que le permita distinguirlos (por ejemplo: "acta", "entrevista"). Procure que el nombre del archivo sea breve.*

<sup>14.</sup> Si su experiencia colaborativa corresponde a una instancia de trabajo periódica, por "refiérase a alguna(s) sesión(es) en la(s) que se se haya abordado un determinado problema, interés o necesidad y que hayan sido enriquecedoras para usted. Desarrolle las preguntas A.1 y A.2 del Módulo 3 en función de lo sucedido en dichas sesiones.

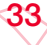

<span id="page-33-0"></span>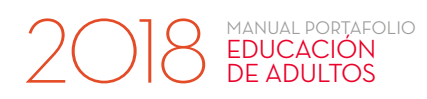

## B. Reflexionando a partir de la experiencia de trabajo colaborativo

#### **CONDICIONES DE VERACIDAD DE LA INFORMACIÓN:**

Esta parte del Módulo 3 debe ser respondida de forma individual, pues se busca recoger la experiencia de aprendizaje de cada docente, la singularidad y riqueza de su reflexión personal. Si dos o más docentes presentan las mismas respuestas, esto se considerará copia.

¿Qué balance hace de la experiencia reportada? Para desarrollar su respuesta, reflexione considerando estas tres perspectivas:

- ▸ La contribución de la experiencia a su aprendizaje como docente. Refiérase a lo que fue pasando con su práctica cotidiana durante esta experiencia, entregando ejemplos concretos de cómo esta se fue modificando.
- ▸ Cómo los otros y otras participantes le ayudaron a aprender. Dé ejemplos de conversaciones, discusiones u otras situaciones del trabajo con otros/as que le hayan permitido reflexionar sobre su práctica.
- ▸ Los resultados, efectos o impactos de la experiencia en la comunidad educativa. Para responder, reflexione en qué medida se dio respuesta a la necesidad, problema o interés que dio origen a la experiencia, y qué impactos no previstos surgieron producto del trabajo colaborativo. Considere que puede referir a resultados a nivel de participantes, estudiantes, a nivel de la cultura escolar, etc. NO es necesario que se refiera a todos ellos.

En su balance, refiérase a los matices de la experiencia, considerando tanto aspectos logrados como no logrados, y otros que están por alcanzarse.

La evidencia de su Portafolio será más rica y precisa en la medida que refleje la experiencia real que tuvo de trabajo colaborativo, con los aciertos, dificultades, los elementos nuevos, inesperados u otros, que son parte natural de situaciones como esta. Incluirlos en su respuesta, en la medida que usted los analice y reflexione sobre ellos, irá en favor de la calidad de su Módulo 3.

### **Ilustraciones del Portafolio**

En el sitio web Docentemás encontrará ejemplos que le ayudarán a dar cuenta de su experiencia de trabajo colaborativo y de su reflexión profesional a partir de ella. Para conocerlos, haga *[clic aqu](http://www.docentemas.cl/portafolio/)í*.

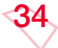

## Reporte de Directores y Directoras

A partir de la entrada en vigencia de la Ley Nº 20.903 (de Desarrollo Profesional Docente) en 2016, el Portafolio se ha enriquecido contemplando nuevos aspectos del trabajo docente, adicionales a su trabajo en aula.

#### Si usted desarrolla el Módulo 3:

<span id="page-34-0"></span>2018 EDUCACIÓN

Su Director/a, tendrá acceso a este y emitirá su opinión al respecto. Además, entregará un reporte sobre otros dos aspectos:

- ▸ Desarrollo profesional pertinente: se pedirá a su Director/a información sobre las instancias de desarrollo profesional en las que usted ha participado, y su pertinencia de acuerdo a sus necesidades personales de desarrollo profesional y respecto de las necesidades de desarrollo de la profesión a nivel nacional. Si el/la Director/a carece de información, podrá consignarlo en su reporte y esto no afectará la evaluación de su desempeño como docente.
- Responsabilidades profesionales: se pedirá a su Director/a que reporte los roles que, además del trabajo en aula, usted ejerce en el establecimiento. Para ello deberá considerar solo responsabilidades profesionales asignadas formalmente (jefatura de curso, coordinación de ciclo o departamento, asesoría del centro de alumnos/as, entre otras) y que esté ejerciendo por un periodo de al menos 6 meses.

Para emitir sus reportes, cada Director/a puede acudir a distintas fuentes, *incluyendo la información* que usted pueda proporcionarle. Si usted ha realizado acciones de desarrollo profesional o ejerce responsabilidades profesionales que su Director/a desconoce, transmítale esta información.

Usted podrá ver lo reportado por su Director o Directora en el informe de resultados de su evaluación, que recibirá en marzo de 2019.

Si usted NO desarrolla el Módulo 3, su Director/a no emitirá estos reportes.